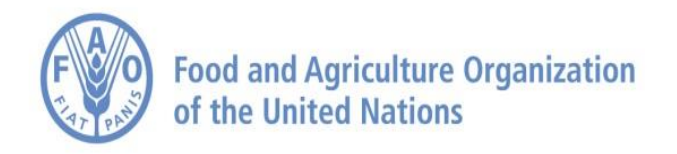

## **دليل تنفيذ أساليب أصوات الجياع "Hungry the of Voices" لمنظمة األغذية والزراعة لتقييم انعدام األمن الغذائي:**

# **R في RM.weights حزمة**

**من إعداد سارة فيفياني شعبة اإلحصاءات في منظمة األغذية والزراعة، "Voices of the Hungry" الجياع أصوات مشروع**

> **النسخة 2 سبتمبر 2016**

## **توطئة**

يرافق هذا الدليل حزمة برامج في R، الموقع التالي (/org.project-r.www://https (والتي تم تطويرها لتقييم مدى انتشار انعدام الأمن الغذائي باستخدام بيانات من مقياس تجربة انعدام الأمن الغذائي (FIES) باستخدام المنهجية المستخدمة من قبل مشروع [Hungry the of Voices](http://www.fao.org/in-action/voices-of-the-hungry) أصوات الجياع )VoH). وقد تمت كتابة الدليل وحزمة R المرافقة له لمساعدة محللي البيانات على إجراء عملية التحقق اإلحصائي للمقياس، وتقدير معدالت انتشار انعدام األمن الغذائي للسكان على المستويين الوطني ودون الوطني. ونتمثل الميزة الإضافية في القدرة على إنتاج تقديرات قابلة للمقارنة لمعدلات انتشار انعدام الأمن الغذائي بين مختلف الثقافات والسكان، داخل البلدان وفيما بينها. ويمكن استخدام الحزمة من قبل أي شخص لديه مصلحة في تعلم استخدام برمجيات R والذين يتحملون مسؤولية تحليل بيانات FIES لرصد األمن الغذائي في السكان. وسيشمل المستخدمون مكاتب إحصائية وطنية تضطلع بمهامها من أجل التقييم والرصد من خلال الدراسات الاستقصائية الوطنية والمنظمات الأخرى المشاركة في تقييم الأمن الغذائي بين مختلف الفئات السكانية.

ويوفر الدليل تعليمات ولقطات من الشاشة لكل من الخطوات التي يمكن تنفيذها من قبل البرنامج.

وهي مقسمة إلى 5 أقسام:

#### .1 مقدمة إلى **R** و**RStudio**. يجعلك هذا القسم تبدأ بالمنطق العام لبرنامج R

2. <u>التحقق الإحصائي.</u> يعطيك هذا القسم تعليمات أولية حول تثبيت حزمة "RM.weights"، وتحميل وترميز بيانات المعهد في برنامج R. ثم يرشدك من خالل تقدير المعامل وتفسيره باستخدام نموذج راش المرجح مع دالة "w.RM".

3. البيانات المدرجة في الحزمة من غالوب وورد بول® 2013-2014. يصف هذا القسم مجموعات بيانات العينة المدرجة في الحزمة ويساعد المستخدم على تطبيق التحقق اإلحصائي مع البيانات الحقيقية.

.4 داالت إضافية في حزمة **weights.RM**. في هذا القسم، نعرض بإيجاز الوظائف األخرى المدرجة في حزمة ."RM.**weights**"

5. <u>مثال على</u> الإحالة المنفصلة والاحتمالية وبعض مبادئ المساواة. سيساعدكم هذا القسم على تنفيذ العملية الكاملة للإحالة المنفصلة والاحتمالية لفئات انعدام الأمن الغذائبي باستخدام بيانات حقيقية. وتعرض أيضا بعض تطبيقات الإجراء المعادل لحساب معدلات االنتشار القابلة للمقارنة.

#### **االقتباس المقترح**

سارة فيفياني (2016) دليل لتنفيذ أساليب أصوات الجياع "Voices of the Hungry" لمنظمة الأغذية والزراعة لتقدير انعدام األمن الغذائي: حزمة weights.RM في R. منظمة األغذية والزراعة، روما.

وقد تم تطوير برنامج ودليل *R* من قبل سارة فيفياني مع مساعدة ال تقدر بثمن من كل من كارلو كافيروومارك نورد وتشياماكا نوسو وفيليبو غيري وغابرييال دوس سانتوس. وقد أمكن تنفيذ مشروع "أصوات الجياع" بفضل الدعم المالي المباشر المقدم من وزارة التنمية الدولية في المملكة المتحدة *(DfID)* ومن مملكة بلجيكا من خلال آلية دعم البرامج المتعددة الأطراف في منظمة الأغذية والزراعة )*FMM*). قبل أن نبدأ: يجب على المستخدم فتح ملف مضغوط يسمى "VoH R package\_docs\_CRAN"، والذي يتضمن بعض الوثائق التفسيرية لتحليل البيانات، مثل ملف لغوي يسمى "r.Analysis".

ويمكن فتح هذا الملف باستخدام Rstudio وهو مثال على تحليل البيانات التي من شأنها تسهيل تعلم البرنامج وتحليل البيانات.

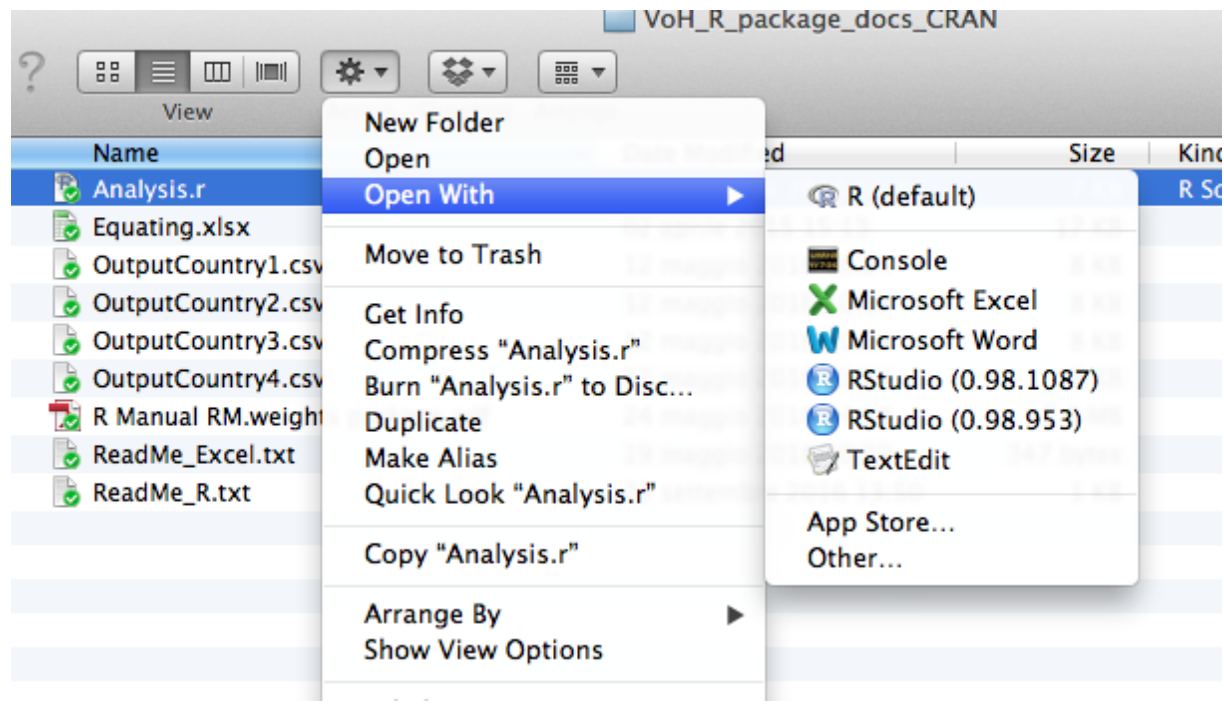

وباعتباره البرنامج اإلحصائي الرسمي لمشروع "أصوات الجياع"، يستخدم R لتنفيذ أساليب تقدير انتشار انعدام األمن الغذائي. ونظرا لمرونته في إنشاء حزم جديدة، يعتبر برنامج R أداة مثالية لتنفيذ أساليب إحصائية مبتكرة.

وتعرض هذه الوثيقة الدالات الرئيسية من أجل التحقق الإحصائي لمقياس تجربة انعدام الأمن الغذائي (FIES)، وهو استبيان يستخدم لتقييم حدة انعدام الأمن الغذائي للسكان باستخدام نموذج راش استنادا إلى نظرية الاستجابة.

وينصح المستخدمين بقراءة الأقسام المنهجية للتقرير الفني لأصوات الجياع (2016)، المتاحة على الموقع <u>http://www.fao.org/3/a-i4830e.pdf وور</u>قة العمل المتعلقة بنمذجة راش استنادا إلى نظرية الاستجابة المتاحة [http://www.fao.org/3/a-i3946e.pdf.](http://www.fao.org/3/a-i3946e.pdf)على

### **.1 مقدمة إلى R و RStudio**

[R](http://www.r-project.org/) هو بيئة إحصائية مفتوحة المصدر تستخدم على نطاق واسع لتحليل البيانات. وبفضل حزمه الخارجية، فإنه يقدم مجموعة واسعة من الأساليب الإحصائية. وللحصول على نظرة عامة حول ميزاته، يرجى زيارة <u>عرض المهمة</u> ذي الصلة بمجالك.

[أنقر هنا](http://cran.r-project.org/) لتحميل **R** من أجل الوينداوزأو اللينيكس أو الماك أوس.

وبمجرد التحميل، يمكن استخدام R لبرمجة مباشرة في وحدة التحكم، أو من خالل مترجم سهل االستعمال، RStudio.

[RStudio](http://www.rstudio.com/) هو بيئة تطوير متكاملة ل R. ويشمل وحدة التحكم، محرر تسليط الضوء على البنية اللغوية التي تدعم تنفيذ التعليمات البرمجية مباشرة، فضال عن أدوات لتحديد المواقع والتاريخ والتصحيح وإدارة مساحة العمل.

> ومن أجل الدورات على االنترنت يمكنكم تجربة محاكاة R على االنترنت <http://tryr.codeschool.com/levels/1/challenges/1> وبعض المحاضرات التي قام بها روجر بينغ <https://www.youtube.com/watch?v=EiKxy5IecUw>

تنظم R في حزم، أي وحدات البرامج التي تنفذ تقنيات إحصائية محددة.

لدى إنشاء حزم R جديدة نطاق تحديث البرنامج من خالل تنفيذ تقنيات جديدة.

ويطلق على مستودع حزم R كران "CRAN" [\(](http://cran.r-project.org/)[شبكة أرشيف](http://cran.r-project.org/) R الشاملة).

وبمجرد تحميل حزمة على كران، تصبح متاحة لكل مستخدم لديه R مثبت.

**.2 التحقق اإلحصائي**

نفذ مشروع أصوات الجياع حزمة R لتحليل مقياس المعاناة من انعدام الأمن الغذائـي يسمى "RM.weights"، وهي متاحة على كران.

1.2. تثبيت حزمة "RM.weights" (القسم 0 في البرنامج النصبي "Analysis.r")

خطوات تثبيت حزمة "RM.weights" في RStudio هي التالية:

- RStudio (>=3.2) افتح o
- o قم بتثبيت حزمة "weights.RM "من قائمة نافذة RStudio"( أدوات تثبيت الحزم ..."(

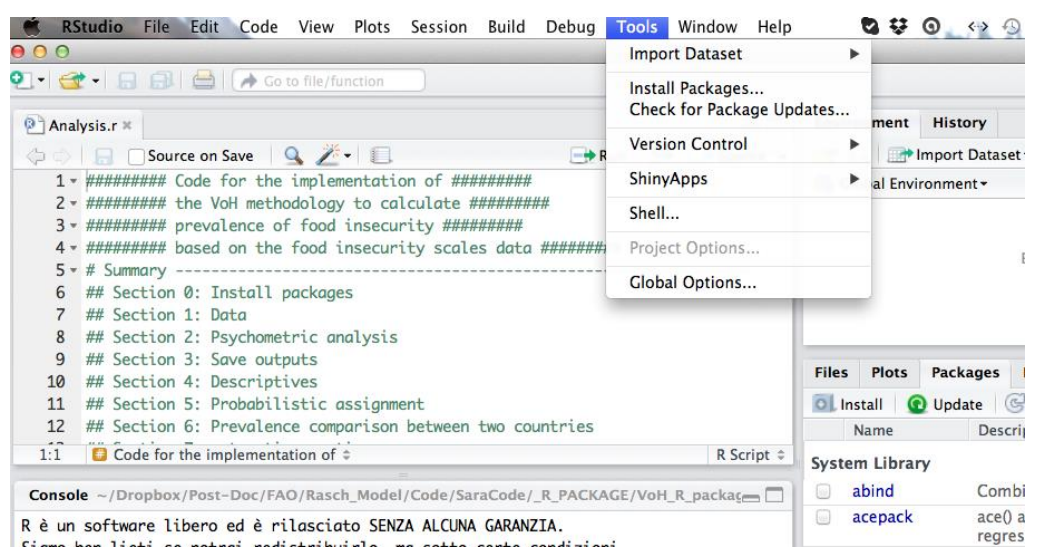

o في النافذة "تثبيت الحزم" عين "مستودع )كران(". ضمن "أرشيف الحزمة"، أكتب "weights.RM "وحدد حزمة "RM.weights". ضمن "ثبت إلى المكتبة"، اترك الخيار الافتراضي. ضع علامة على مربع "تثبيت التبعية". وأخيرا، انقر على "تثبيت".

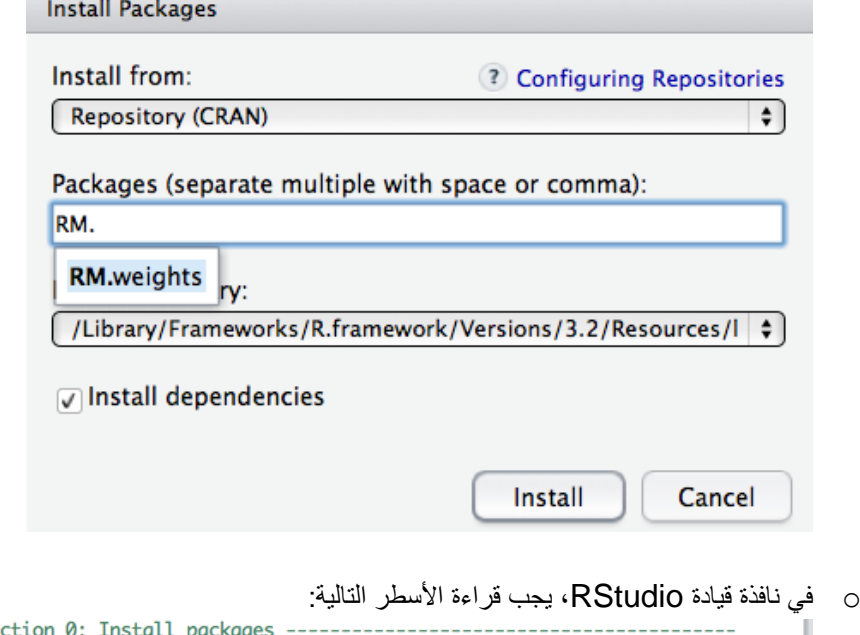

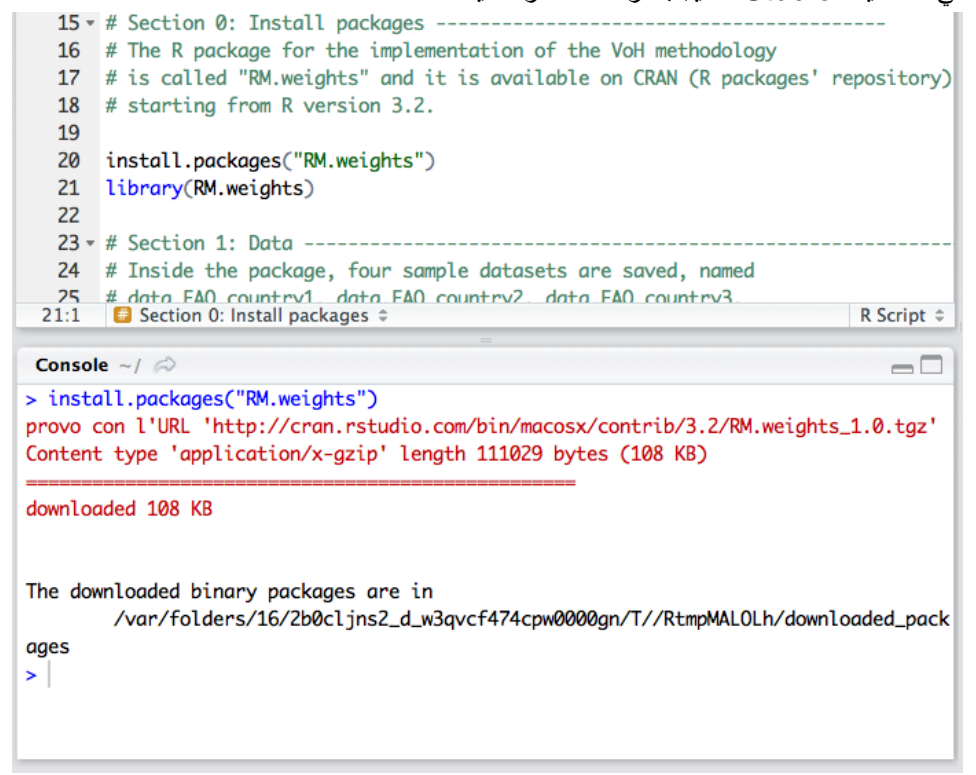

o لتحميل الحزمة أخيرا، أكتب التعليمات البرمجية التالية في إطار قيادة RStudio:

- library(RM.weights)
	- o لقد تم اآلن تحميل الحزمة!

.2.2 تحميل وترميز بيانات مقياس المعاناة من انعدام األمن الغذائي "**FIES** "في **R** لتحميل مجموعة البيانات الخاصة بك في R، الخطوة األولى هي تعيين دليل )مكان( العمل كما هو الذي يتم حفظ البيانات فيه على النحو التالي:

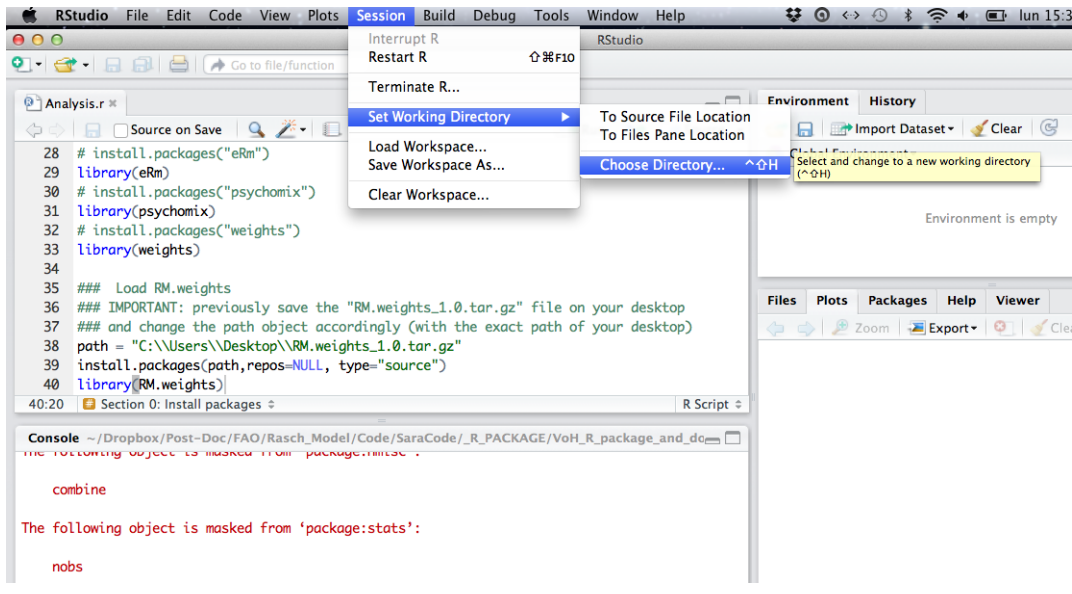

اختر الدليل الذي يحتوي على ملف البيانات )على سبيل المثال إذا تم حفظ البيانات على سطح الحاسوب، إختر سطح الحاسوب كدليل العمل).

بعد تعيين دليل العمل، يمكنك اتباع اإلجراء أدناه:

▪ إذا تم حفظ البيانات الخاصة بك على شكل CSV، استخدم الدالة "csv.read( "اكتب "؟ csv.read "في R لرؤية المساعدة

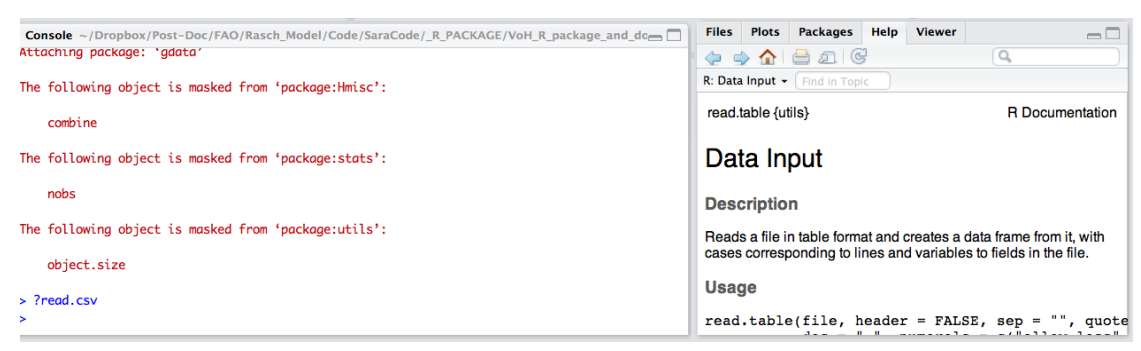

مثال:

- $data = read.csv("datasetname.csv", header = T)$
- إذا تم حفظ البيانات الخاصة بك على شكل SPSS، تحتاج إلى استخدام حزمة "خارجي"، وذلك باستخدام التعليمات البرمجية

install.packages("foreign")

library(foreign)

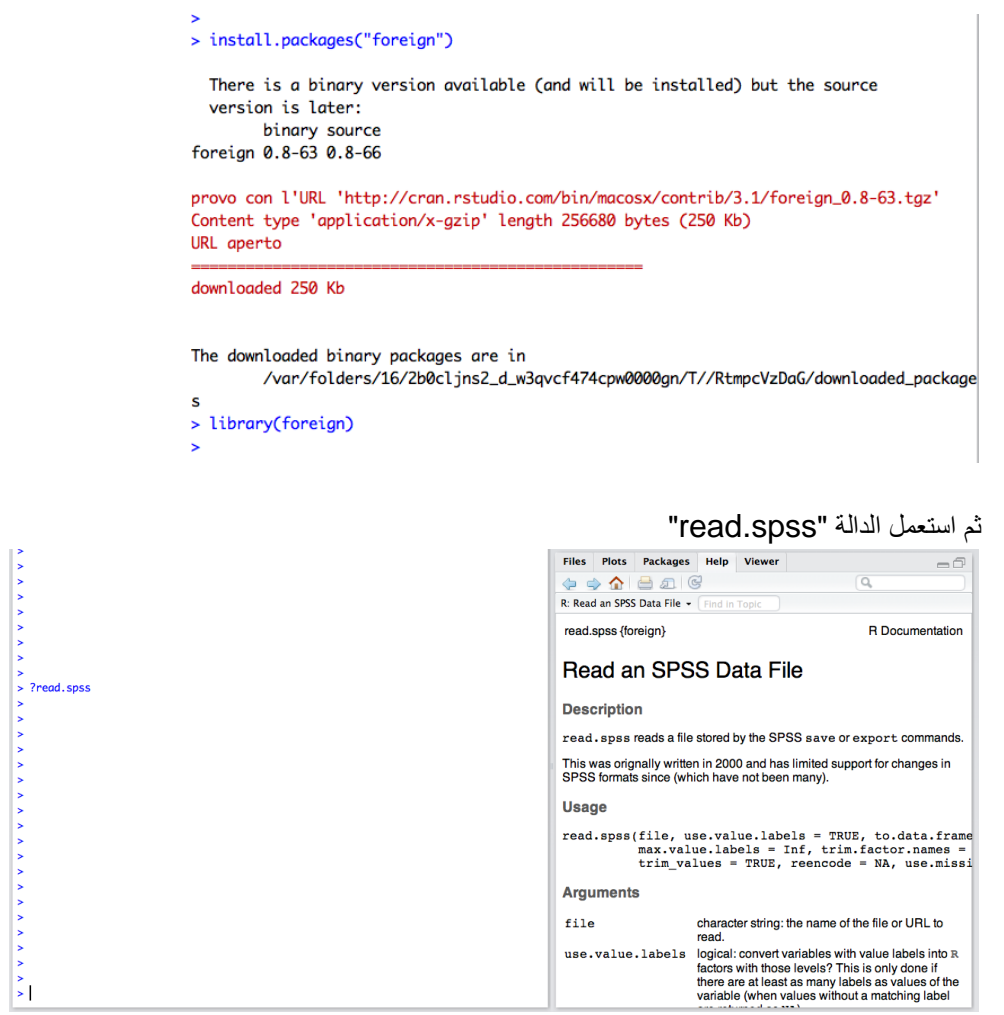

مثال:

 $data = read.spss("dataset name.sav", to.dataframe = T)$ 

- إذا تم حفظ البيانات الخاصة بك على شكل STATA، ستحتاج إلى استخدام حزمة "خارجي"، واستخدام الدالة "dta.read". إذا كنت تستخدم النسخة 13.0 STATA أو أحدث، تحتاج أوال إلى حفظ البيانات على شكل "بيانات 11/12 STATA "من أجل التوافق.
	- ستكون البيانات مرئية بالنقر على رمز البيانات الموجود في أعلى النافذة العالية في RStudio:

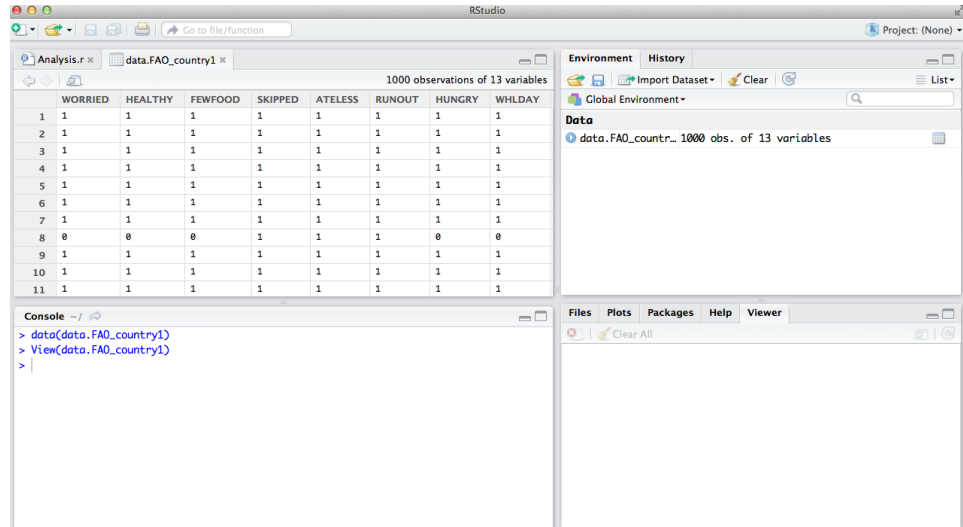

وعند إتمام تحميل البيانات، تحتاج إلى استخراج متغيرات مقياس المعاناة من انعدام األمن الغذائي من مجموعة البيانات. والطريقة السهلة للقيام بذلك هي تحديد الأعمدة المقابلة لبيانات مقياس المعاناة من انعدام الأمن الغذائي. على سبيل المثال، إذا تم تسجيل مقياس المعاناة من انعدام الأمن الغذائي في الأعمدة 4-11، يمكنك استخدام التعليمات البرمجية:  $XX = data[$ ,4:11] وينطبق نفس الشيء على أوزان اخذ العينات، إن وجدت. على سبيل المثال، إذا تم حفظها في العمود 12 من مجموعة البيانات، يمكن استخراجها باستخدام التعليمات البرمجية  $wt = data[0.12]$ يرجى مالحظة أن "XX" "data "و "wt "هي مجرد أسماء افتراضية ويمكن تعديلها إذا كان المستخدم يفضل تسميات أخرى. ملاحظة: يجب أن تكون بيانات مقياس المعاناة من انعدام الأمن الغذائـي (هنا مسماة XX) على شكل صفر / واحد (0 من أجل لا و1 من أجل نعم). إذا تم ترميز البيانات بشكل مختلف (على سبيل المثال 1 لنعم و 2 للا)، يمكنك إعادة ترميزها كما يلي:  $XX[XX == 2] = 0$ أو إعادة ترميزها قبل استخراج البيانات.

#### .3.2 استخدام حزمة "**weights.RM**"

"weights.RM "هي حزمة تتضمن العديد من الداالت المتعلقة بنموذج راش. نسمى الدالة الرئيسية في الحزمة ""RM.w، وتتناسب مع نموذج (راش) ذو لوجيستيك بمعلمة واحدة<sup>1</sup> باستخدام نـهج الاحتمال الأقصـي المشروط (CML)، مع إمكانية تضمين أوزان اخذ العينات والعديد من الميزات الأخرى غير المتوفرة في غيرها من حزم R.

ويرد توضيح تركيب اادالة كما هو مبين بالتفصيل في الفقرة أدناه.

### .4.2 تقدير نموذج راش: دالة **w.RM**

وتحسب هذه الدالة تقديرات المعامل لنموذج راش لاستجابات البند الثنائي باستخدام تقدير CML المرجح<sup>2</sup> . لرؤية المساعدة ذات الصلة بالدالة، اكتب التعليمات البرمجية "؟ w.RM "على وحدة التحكم R.

#### االستخدام

RM.w(.data, .w = NULL, .d=NULL, country=NULL, se.control = T, quantile.seq = NULL, write.file =  $F$ )

#### الحجج

.data أدخل 1/0 مصفوفة البيانات أو إطار البيانات؛ يجب أن يتم ترميز االستجابات اإليجابية بالرقم 1. تمثل الصفوف الأفراد، وتمثل الأعمدة العناصر ٍ لقد تم إدراج القيم المفقودة على شكل .NA w. متغير أوزان أخذ العينات. يجب أن يكون الطول بنفس عدد صفوف البيانات. إذا ترك غير محددا، سيتم وزن جميع الأفراد بالتساوي  $(w = rep (1, nrow (.data)))$ 

 $\overline{a}$ 

ا أنظر أيضا إلى الصفحة رقم 3 من <u>[Introduction to Item Response Theory applied to Food Security Measurement](http://www.fao.org/3/a-i3946e.pdf) </u> <sup>2</sup> أنظر أيضا إلى الصفحة رقم 7 من <u>[Introduction to Item Response Theory applied to Food Security Measurement](http://www.fao.org/3/a-i3946e.pdf)</u>

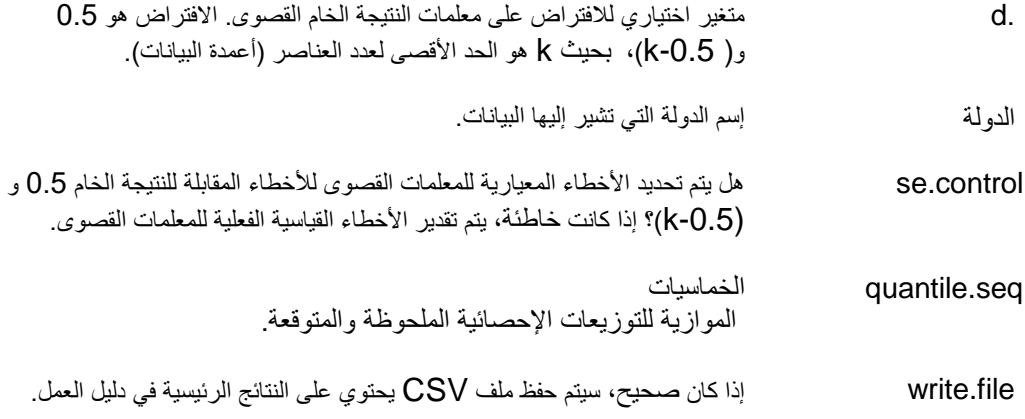

#### **التفاصيل**

يتم استخدام طريقة الاحتمال الأقصى الشرطي "CML" المرجح لتقدير معلمة البند. يتم تقدير معلمات المستجيب<sup>3</sup> فيما بعد. ويمكن إدراج الحاالت التي ال توجد فيها ردود على بعض البنود، ولكنها لن تستخدم لتقدير نموذج راش.

وبما أن المعلمات الخام المتطرفة للمستجيب (0 و k)، غير محددة في إطار CML، هناك حاجة إلى بعض الافتراضات لتقديرات االنتشار على مستوى السكان ما لم تكن نسب المستجيبين بهكذا نتائج صغيرة جدا بحيث يمكن اعتبارها مقاسة بشكل آمن للغاية/غير آمن إلى حد كبير دون خطأ. يعطي الناقل d. اإلمكانية ليشمل ما يصل إلى أربعة افتراضات بديلة على كل من المعلمات القصوى.

**مالحظة:** االفتراضات االفتراضية حول معلمة النتيجة الخام القصوى هي )-0.5k 0.5, (c = d . وهذا يعني أنه بدال من تقديرها على أنها نتائج خامة 0 و k (التي من شأنها أن تؤدي إلى معلمات غير محددة)، تقدر معلمات النتيجة الخام القصوى بمقدار 0.5 و 5.**0-k.** وهذه الافتراضات صالحة لمجموعات البيانات القياسية حيث النسبة في النتيجة الخام 0 أو k ليست عالية للغاية (>40%). وبخلاف ذلك، فان الحزمة لديها المرونة لتقدير معلمات النتيجة الخام القصوى البديلة على النحو التالي.

يمكن ل d. أن يكون اثنين أو ثالثة أو أربعة عناصر:

- إذا كان الطول 4 = (length (.d) ، فيجب أن يشير البندان الأولان إلى الافتراضات على النتيجة الخام 0، والبندين الثانيين إلى النتيجة الخام k. على سبيل المثال (7.6 7.1, 0.7, 0.1,)c = d، إذا كانت النتيجة القصوى هي .8
- إذا كان الطول 3 = (d.)، فيمكن أن يشير البندان الأولان إما إلى الافتراضات على النتيجة الخام صفر أو النتيجة الخام k، ويتم تحديد آخرها وفقا لذلك. على سبيل المثال (7.6 7.1, 0.1,)c = d. أو(7.6 0.7, 0.1,)c = d. ، إذا كانت النتيجة القصوى هي .8
- إذا كان الطول 2 = (d.)، فإن البند الأول يجب أن يشير إلى الافتراض عند النتيجة الخام 0، والبند الثاني إلى النتيجة الخام k. على سبيل المثال (1, 7.6)d = c.، إذا كانت النتيجة القصوى هي 8.

**أمثلة**

مالحظة: إن أبسط طريقة الستخدام الدالة w.RM هي تحديد اسم البيانات وأوزان أخذ العينات فقط )جميع المواصفات الأخرى قد تم تعيينها بالفعل كقيمة افتراضية). ويتم حفظ النتائج في القائمة المسماة "1r.country1" في هذا المثال.

 $\overline{a}$ 

data(data.FAO\_country1)

االستبيانات وأوزان البيانات:

 $XX.c$ ountry1 = data.FAO country1[,1:8] wt.country1 = data.FAO\_country1\$wt

<sup>&</sup>lt;sup>3 ا</sup>نظر أيضا إلى الصفحة رقم 8 من <u>[Introduction to Item Response Theory applied to Food Security Measurement](http://www.fao.org/3/a-i3946e.pdf) و</u>

راش المرجح المتناسب:

rr.country1 = RM.w(XX.country1, wt.country1)

راش غير المرجح المتناسب (سيتم تعيين الأوزان كلها للرقم 1)

 $rr.c$ ountry1.nw = RM.w(XX.country1)

عرض فساوات العناصر والأخطاء القياسية وداخل التناسبات<sup>4</sup> وخارج التناسبات<sup>5</sup>...

cbind("Item sev."=rr.country1\$b, "St.err."=rr.country1\$se.b, "Infit"=rr.country1\$infit, "Outfit"=rr.country1\$outfit)

```
> cbind("Item sev."=rr.country1$b, "St.err."=rr.country1$se.b,
+ "Infit"=rr.country1$infit, "Outfit"=rr.country1$outfit)
         Item sev. St.err.
                                Infit
                                         Outfit
WORRIED -0.4924021 0.1306812 1.1099625 1.1683698
HEALTHY -0.3646588 0.1285128 1.1642569 1.3562234
FEWFOOD -0.9972146 0.1411709 0.8373479 0.6208227
SKIPPED 0.2227441 0.1208220 0.9661706 0.8833550
ATELESS -0.7017997 0.1346454 0.9428929 0.9720298
RUNOUT   0.1240431   0.1218599   0.9001897   0.8083734
HUNGRY 0.5365124 0.1182047 1.0300541 1.0503002
WHLDAY 1.6727126 0.1196330 1.0409061 1.1386965
\geq
```
عرض قساوات المجيب وأخطاء القياس:

cbind("Person par."=rr.country1\$a, "Error"=rr.country1\$se.a)

> cbind("Person par."=rr.country1\$a, "Error"=rr.country1\$se.a) Person par. Error [1,] -2.93364909 1.4767500  $[2,] -2.147298531.0919157$  $[3,] -1.24833721$  0.8489670  $[4,]$  -0.60359833 0.7703593 [5,] -0.02875708 0.7539025  $[6,]$  0.55596614 0.7832545  $[7,]$  1.23189326 0.8739319  $[8,]$  2.18697698 1.1233237 [9,] 3.01139312 1.4767500

عرض موثوقية راش استنادا إلى التوزيع المالحظ للحاالت عبر النتائج الخامة.

rr.country1\$reliab

 $\overline{a}$ 

<sup>4</sup> أنظر أيضا إلى الصفحة رقم 7 من <u>[Introduction to Item Response Theory applied to Food Security Measurement](http://www.fao.org/3/a-i3946e.pdf) </u> <sup>5</sup> أنظر أيضا إلى الصفحة رقم 8 من <u>[Introduction to Item Response Theory applied to Food Security Measurement](http://www.fao.org/3/a-i3946e.pdf)</u>

عرض موثوقية راش<sup>6</sup> على أساس نسبة متساوية من الحالات في كل نتيجة خام غير قصوى (أكثر قابلية للمقارنة عبر مجموعات البيانات)

rr.country1\$reliab.fl

> rr.country1\$reliab  $[1]$  0.6853269 > rr.country1\$reliab.fl [1]  $0.6969928$ 

احسب توزيع "داخل التناسب" المستجيب الملحوظ والمتوقع:

quantile.seq = c(0,.01,.02,.05,.10,.25,.50,.75,.90,.95,.98,.99,1) q.infit = rr.country1\$q.infit q.infit.theor = rr.country1\$q.infit.theor plot(quantile.seq, q.infit, type = "b", xlab = "Quantiles",  $y$ lab = "Observed infit", ylim =  $c(0, 6)$ ) lines(quantile.seq, q.infit.theor, type = "b",  $col = 2$ )

عرض مصفوفة الاستقلال المشروط<sup>7</sup>

rr.country1\$res.cor

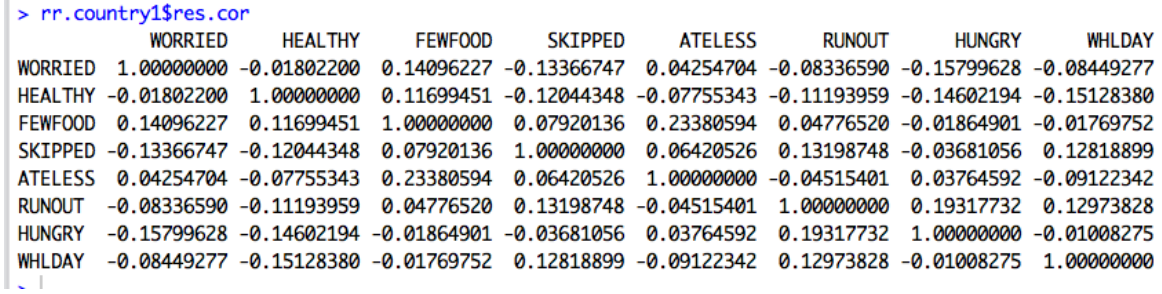

إعادة تشغيل التحليل لحفظ المخرجات إلى ملف csv مع اسم البلد

 $rr.c$ ountry1 = RM.w(XX.country1, wt.country1, country = "country1", write.file  $= T$ )

 $\overline{a}$ 

<sup>&</sup>lt;sup>6</sup> أنظر أيضا إلى الصفحة رقم 12 من <u>[Introduction to Item Response Theory applied to Food Security Measurement](http://www.fao.org/3/a-i3946e.pdf)</u> 7 أنظر أيضا إلى الصفحة رقم 15 من <u>[Introduction to Item Response Theory applied to Food Security Measurement](http://www.fao.org/3/a-i3946e.pdf)</u>

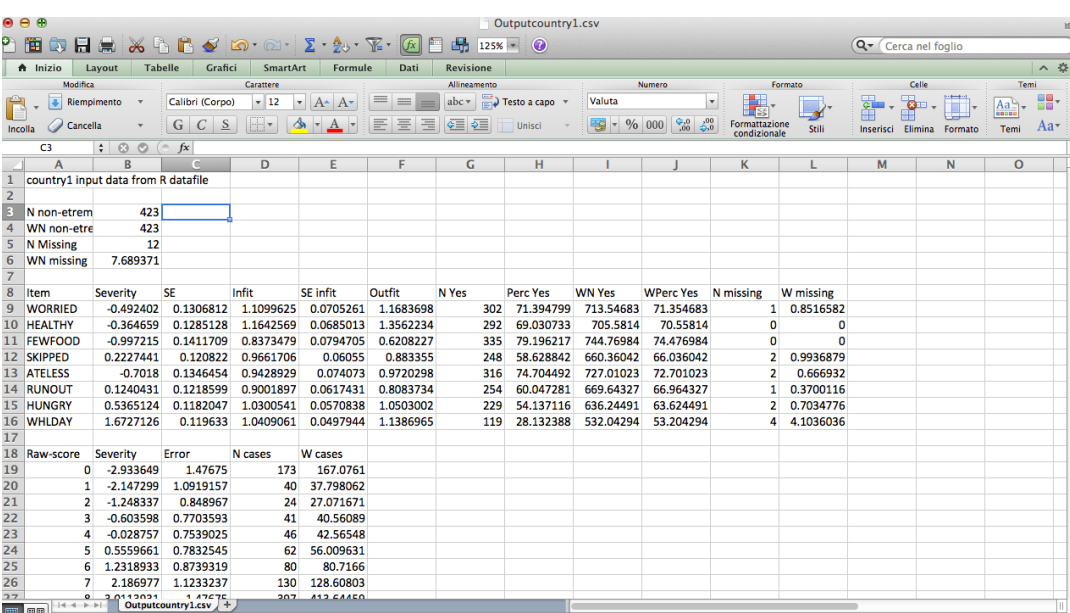

سيتم حفظ المخرجات في دليل العمل ويسمى "csv1.Outputcountry":

## **.3 البيانات المدرجة في الحزمة من غالوب وورد بولR .2014-2013**

يتلقى مشروع أصوات الـجياع البيانات التي تم جمعها من خلال استطلاع غالوب العالمي® (GWP)، بما في ذلك مقياس المعاناة من انعدام الأمن الغذائي، من 150 بلدا سنويا<sub>.</sub> يتم تحميل أربع مجموعات بيانات من GWP في حزمة ،data.FAO\_country2،data.FAO\_country1 هذه البيانات مجموعات تسمية يتم ."RM.weights" 3country\_FAO.data، 4country\_FAO.data. وتشمل مجموعات البيانات بيانات مقياس المعاناة من انعدام األمن الغذائي وأوزان أخذ العينات ومتغيرات ديمغرافية أخرى. للحصول على معلومات إضافية حول البيانات، يمكنك استخدام المساعدة على النحو التالي:

| 000                                         | RStudio        |                                                                                                    |                                                                                                    |  |  |  |  |  |
|---------------------------------------------|----------------|----------------------------------------------------------------------------------------------------|----------------------------------------------------------------------------------------------------|--|--|--|--|--|
| $\bullet$ $\bullet$ $\bullet$ $\Box$ $\Box$ |                |                                                                                                    | <b>A</b> Project: (None) -                                                                                                    |  |  |  |  |  |
| Console $\sim$ / $\oslash$                  | ó              | <b>Environment</b><br><b>History</b>                                                                                                    | AП                                                                                                    |  |  |  |  |  |
| > ?data.FAO_country1<br>۶I                  | <b>Files</b>   | <b>Plots</b><br><b>Packages</b><br>Help<br><b>Viewer</b>                                                                                                    | $\Box$                                                                                                    |  |  |  |  |  |
|                                             | ⇔              | 凤<br>$\left($<br>介<br>$\Rightarrow$<br>$\Rightarrow$                                                                                                    | $\alpha$                                                                                                    |  |  |  |  |  |
|                                             |                | R: Food insecurity data for a GWP country (Country1). +<br>Find in Topic                                                                                                    |                                                                                                    |  |  |  |  |  |
|                                             |                | data.FAO_country1 {RM.weights}                                                                                                    | <b>R</b> Documentation                                                                                                    |  |  |  |  |  |
|                                             |                | Food insecurity data for a GWP country<br>(Country1).                                                                                                    |                                                                                                    |  |  |  |  |  |
|                                             |                | <b>Description</b>                                                                                                    |                                                                                                    |  |  |  |  |  |
|                                             |                | The dataset includes the FIES data (Food Insecurity Experience based Scale), sampling<br>weights, and some demographic variables for a sample country (Country1). Data have<br>been collected by the Gallup World Poll. |                                                                                                    |  |  |  |  |  |
|                                             |                | <b>Arguments</b>                                                                                                    |                                                                                                    |  |  |  |  |  |
|                                             | <b>WORRIED</b> | resources?                                                                                                    | FIES question n. 1. During the past 12 months, was there a time when you<br>were worried you would run out of food because of lack of money or other  |  |  |  |  |  |
|                                             | <b>HEALTHY</b> | other resources?                                                                                                    | FIES question n. 2. During the past 12 months, was there a time when you<br>were unable to eat healty and nutritious food because of lack of money or |  |  |  |  |  |
|                                             | <b>FEWFOOD</b> |                                                                                                    | FIES question n. 3. During the past 12 months, was there a time when you<br>ate only few kinds of food because of lack of money or other resources?   |  |  |  |  |  |
|                                             | <b>SKIPPED</b> |                                                                                                    | FIES question n. 4. During the past 12 months, was there a time when you<br>had to skip a meal because of lack of money or other resources?           |  |  |  |  |  |
|                                             | <b>ATELESS</b> |                                                                                                    | FIES question n. 5. During the past 12 months, was there a time when you                                                                              |  |  |  |  |  |

?data.FAO\_country1

لإرفاق البيانات واستخراج مقياس المعاناة من انعدام الأمن الغذائي وأوزان أخذ العينات، استخدم التعليمات البرمجية التالية:

> data(data.FAO\_country1) XX.country1 = data.FAO\_country1[,1:8] wt.country1 = data.FAO\_country1\$wt

يمكن استكشاف البيانات بواسطة الدالة .weight.tab

#### **tab.weight** :الوصف .1.3

هذه الدالة تحسب الجداول الوصفية الأساسية، المرجحة وغير المرجحة، بالنسبة للبنود والمستجيبون على نطاق مقياس المعاناة من انعدام األمن الغذائي. ويمكن استخدامه أيضا لحساب الجداول البسيطة والمتقاطعة للمتغيرات الديموغرافية والجغرافية الخارجية.

**االستخدام**

tab.weight(variab, wt,  $XX = NULL$ )

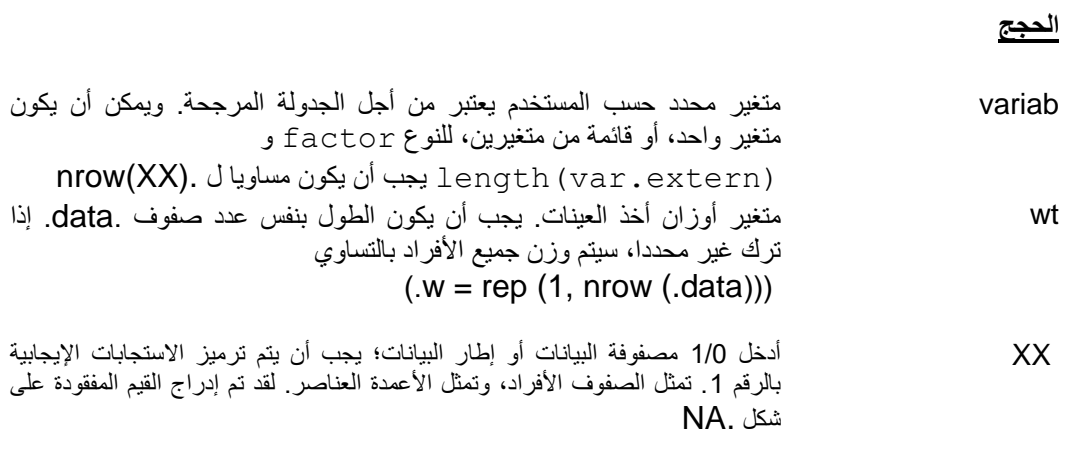

#### **أمثلة**

حدد البيانات

data(data.FAO\_country1) XX.country1 = data.FAO\_country1[,1:8] wt.country1 = data.FAO\_country1\$wt gender = data.FAO\_country1\$gender urbanrural = data.FAO\_country1\$urbanrural جدول وحيد المتغير المرجح حسب الجنس االجتماعي

tab.weight(gender, wt.country1)\$tab.ext.w

```
> tab.weight(gender, wt.country1)$tab.ext.w
Female Male
513.2 486.8
Ы
```

```
جدول ثنائي المتغيرات المرجح حسب الجنس االجتماعي والحضر/الريف
```
tab.weight(list(gender,urbanrural),wt.country1)\$tab.ext.w

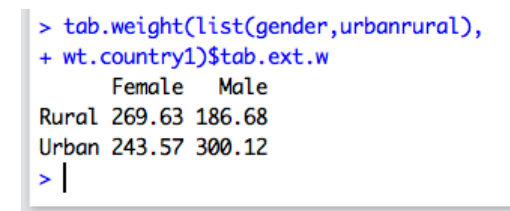

حساب وصف راش

 $fit.descr = tab.weight(wt = wt.country1, XX = XX.country1)$ 

عرض التوزيع المرجح عبر النتائج الخامة (المطلقة والنسبية):

cbind("Abs.RS distrib." = fit.descr\$RS.abs.w, "Rel.RS distrib." = fit.descr\$RS.rel.w)

```
> cbind("Abs.RS distrib." = fit.descr$RS.abs.w,
+ "Rel.RS distrib." = fit.descr$RS.rel.w)
     Abs.RS distrib. Rel.RS distrib.
[1,]167.08
                                0.1737.80
                                0.04
[2,]27.07
                                0.03
[3,][4,]40.56
                                0.04
               42.57
                                0.04
 [5,][6,]56.01
                                0.06
 [7,]80.72
                                0.08
[8,]128.61
                                0.13[9,]413.64
                                0.41\geq\geq
```
عرض النسبة المئوية المرجحة وغير المرجحة ل "نعم" لكل عنصر:

#### cbind("Weighted perc. of Yes" = fit.descr\$Perc.Yes.w, "Unweighted perc. of Yes" = fit.descr\$Perc.Yes)

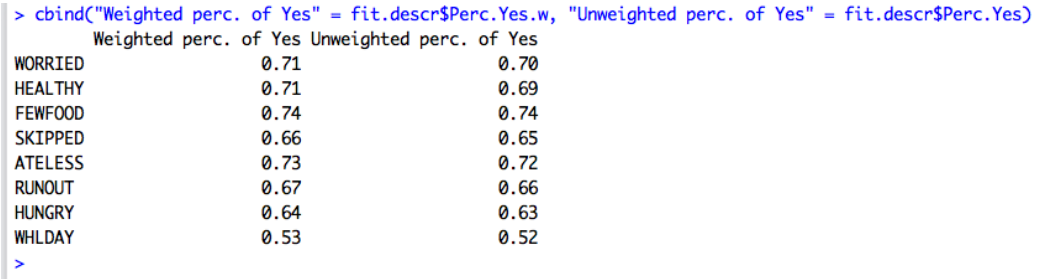

## .4 **داالت إضافية في حزمة weight.RM**.

تتضمن الحزمة العديد من الدالات الأخرى التي يمكن عرضها باستخدام الأمر:

#### help(package="RM.weights")

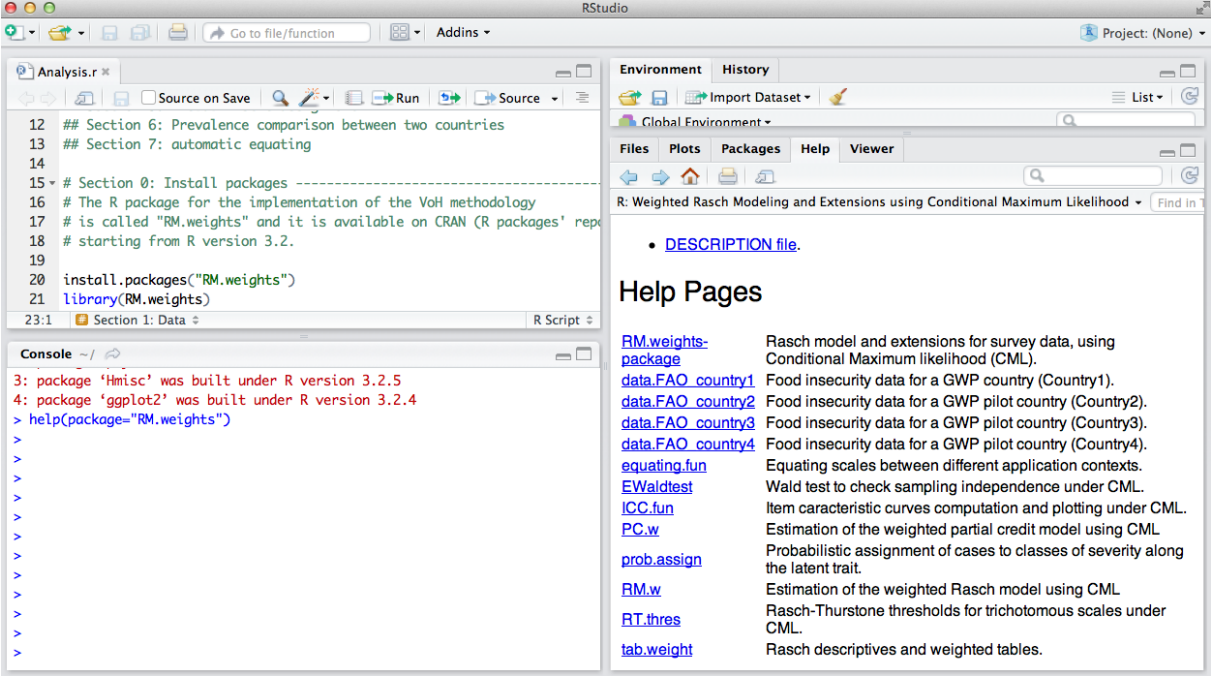

ومما له أهمية خاصة هو دالة prob.assign، التي يمكن استخدامها لاشتقاق انتشار انعدام الأمن الغذائي باستخدام نفس المنهجية لمشروع مقياس المعاناة من انعدام األمن الغذائي. يمكن العثور على التعليمات البرمجية لهذا اإلجراء في ملف .5 القسم ،"Analysis.r"

يعد القسم 5 من ملف "Analysis.r" تحضيرا للقسم 6، الذي يبين كيفية حساب تقديرات الانتشار القابلة للمقارنة بين البلدان أو المجموعات الفرعية (على سبيل المثال اللغات) داخل البلد. يتم أيضا إدراج المرحلة الأولى من هذه العملية المساوية في ملف "xlsx.Equating". ويصف القسم التالي مثاال على التخصيص المنفصل واالحتمالي للمساواة.

مالحظة: يتم تضمين بعض مبادئ المساواة أيضا في ملف "xlsx.Equating"

وفي هذا القسم سوف نوضح كيفية تعيين الحالات لفئات انعدام الأمن الغذائي بشكل حتمي واحتمالي وسوف نعرض بإيجاز بعض تطبيقات اإلجراء المتساوي لحساب معدالت انتشار قابلة للمقارنة.

ويمكن متابعة تصنيف الحالات في طبقات انعدام الأمن الغذائي بطريقتين. التصنيف الحاسم ويمكن إجراءه من خالل تحديد العتبات من حيث النتيجة الخام. النتيجة الخام هي مجموع اإلجابات اإليجابية المقدمة على البنود 8 لمقياس المعاناة من انعدام األمن الغذائي من قبل كل من تمت مقابلته ويمكن حسابها في R على النحو التالي:

 $rs.country1 = rowSums(XX.country1)$ )حيث 1country.XX هي المصفوفة التي تتضمن إجابات 1/0 على مقياس المعاناة من انعدام األمن الغذائي(

لعرض التوزيع (غير المرجح) للأفراد الذين يبلغون عن نتيجة خام معينة، يمكنك كتابة

table(rs.country1)

في حين أنه يمكنك استخدام الدالة "tab.weight" للتوزيع المرجح (انظر القسم 3 من هذه الوثيقة)

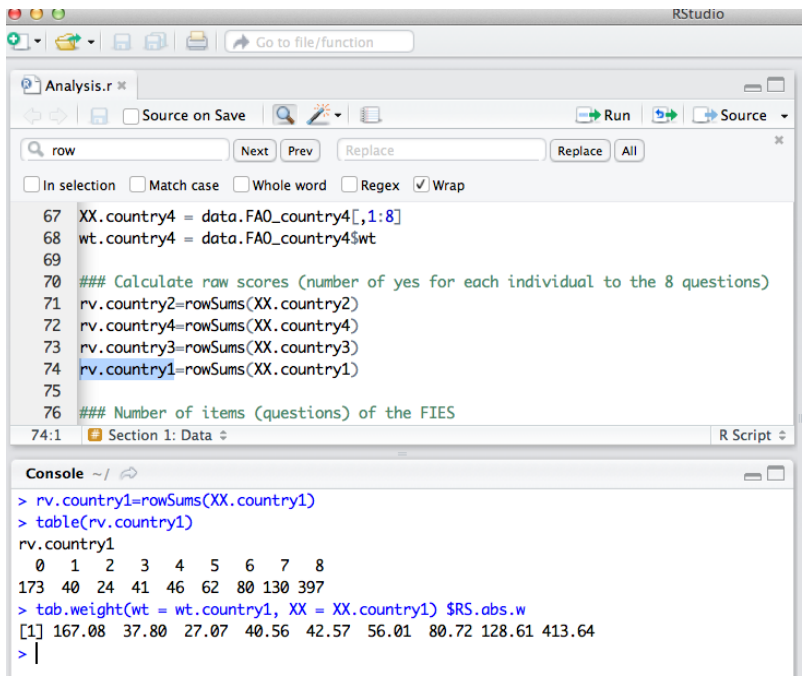

tab.weight(wt = wt.country1,  $XX = XX$ .country1)\$RS.abs.w

ويمكن أيضا حساب التوزيع النسبي عبر النتائج الخام بالدالة "tab.weight":

 $fit.descr = tab.weight(wt = wt.country1, XX = XX.country1)$ 

cbind("Abs.RS distrib." = fit.descr\$RS.rel,

"Weigh.RS distrib." = fit.descr\$RS.rel.w)

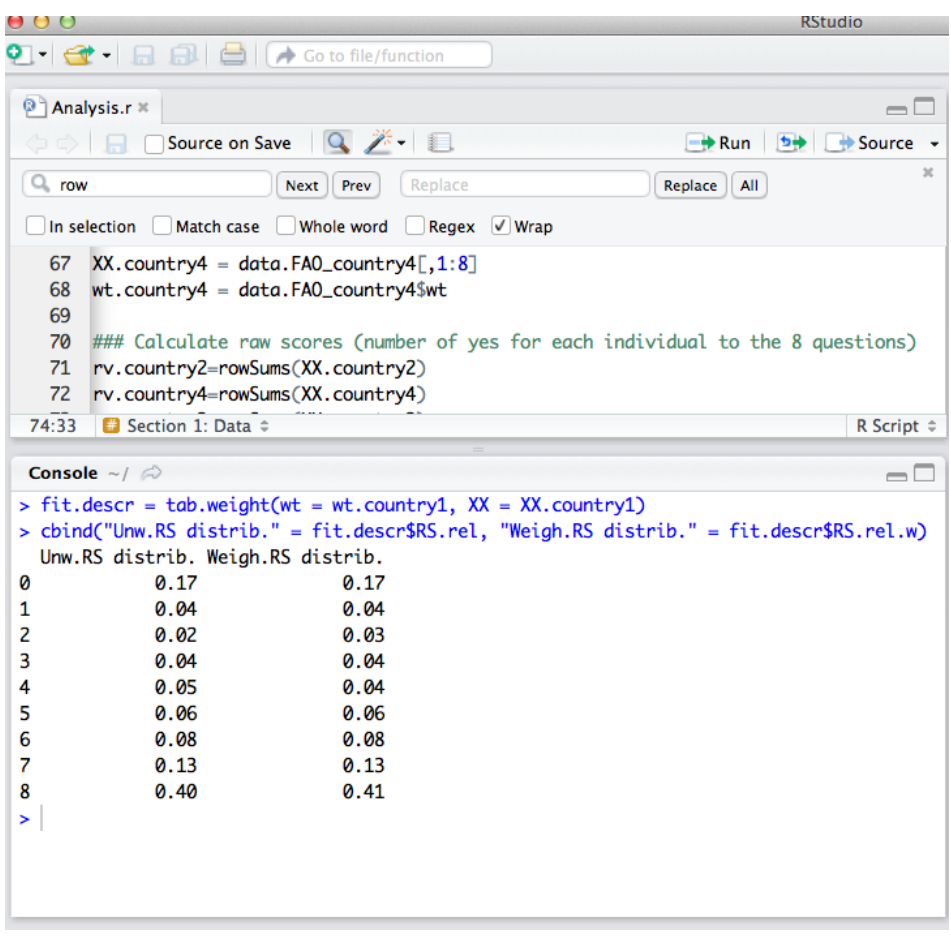

ويمكن استخدام هذا التوزيع النسبي لحساب معدالت انتشار انعدام األمن الغذائي على مختلف المستويات.

أوال، يتم حساب واحد ناقص التوزيع التراكمي عبر جميع مستويات النتيجة الخام:

XX.country1 = data.FAO\_country1[,1:8]

wt.country1 = data.FAO\_country1\$wt

rv.country1 = rowSums(XX.country1)

cbind("RS"=1:9,"Prev"=1-cumsum(tab.weight(as.factor(rv.country1), wt.country1, XX.country1)\$RS.rel.w))[-9,]

| 000                                                                                                    | <b>RStudio</b>                                                                                                    |                                |                                                                                |                                                   |                                                              | ĸ                                                                        |
|----------------------------------------------------------------------------------------------------|----------------------------------------------------------------------------------------------------|--------------------------------|--------------------------------------------------------------------------------|---------------------------------------------------|--------------------------------------------------------------|--------------------------------------------------------------------------|
|                                                                                                    | $\left[\begin{array}{c} \bullet \\ \bullet \end{array}\right]$ $\left[\begin{array}{c} \bullet \\ \bullet \end{array}\right]$ $\left[\begin{array}{c} \bullet \\ \bullet \end{array}\right]$ Co to file/function                                                                                                    |                                |                                                                                |                                                   |                                                              | R Project: (None) +                                                      |
|                                                                                                    | Analysis.r x data.FAO_country1 x                                                                                                    | $\Box$                         | <b>Environment</b> History                                                     | <b>Clear</b> Enterprise Interpret Dataset v Clear |                                                              | $\Box$                                                                   |
| ⇔<br>132<br>133<br>134<br>135<br>136<br>137<br>138                                                                                                    | $Q \rightarrow \blacksquare$<br><b>Source on Save</b><br>$\rightarrow$ Run 5+<br>tab.weight(as.factor(rv.country1), wt.country1, XX.country1)\$RS.rel.w*100<br># Example: calculation of prev setting thresholds in terms of raw score<br>$XX$ .country1 = data.FA0_country1[,1:8]<br>$wt.courtry1 = data.FAO_courtry1$wt$<br>rv.country1=rowSums(XX.country1)<br>cbind("RS"=1:9,"Prev"=1-cumsum(tab.weight(as.factor(rv.country1), wt.country1, XX.countr Values<br>## Distribution by aender<br>133:51 <b>B</b> Section 4: Descriptives $\hat{z}$ | Source -<br>R Script $\hat{z}$ | <b>Global Environment</b><br>Data<br>XX.country1<br>rv.country1<br>wt.countrv1 | data.FAO coun 1000 obs. of 13 variables           | 1000 obs. of 8 variables<br>num [1:1000] 8 8 8 8 8 8 8 3 8 8 | $\equiv$ List<br>Q<br><b>THE</b><br>num [1:1000] 1.993 1.403 2.298 1.125 |
| Console $\sim$ / $\otimes$<br>$> XX$ .country1 = data.FAO_country1[,1:8]<br>$> wt.country1 = data.FAO.country15wt$<br>> rv.country1=rowSums(XX.country1)<br>$S.rel.w)\left[-9,1\right]$<br><b>RS</b> Prev<br>$\lceil 1, \rceil$ 1 0.83<br>$\sqrt{2,1}$ 2 0.79<br>[3, 3, 3, 0.76]<br>$[4,]$ 4 0.72<br>[5, 350.68]<br>F6.160.62<br>[7,] 70.54<br>[8, 3 8 0.41]<br>➤ | > cbind("RS"=1:9,"Prev"=1-cumsum(tab.weight(as.factor(rv.country1), wt.country1, XX.country1)\$R                                                                                                    | $\Box$                         |                                                                                |                                                   |                                                              |                                                                          |
|                                                                                                    |                                                                                                    |                                | <b>Plots</b><br><b>Files</b><br>Clear All                                      | <b>Packages</b><br>Help                           | Viewer                                                       | $\Box$<br>凤区                                                             |

وبعد ذلك، تحديد عتبة، على سبيل المثال، 4 لتصنيف "انعدام الأمن الغذائـي المعتدل أو الشديد"، و 7 لتصنيف الأفراد ذوي انعدام الأمن الغذائي "الشديد" (أو الأسر)، سيؤدي إلى معدلات الانتشار التالية:

cbind("Threshold"=c(4,7),"Levels"=c("Mod. or severe", "Severe"),

Prev=1-cumsum(tab.weight(as.factor(rv.country1), wt.country1,

XX.country1)\$RS.rel.w)[c(4,7)])

![](_page_17_Picture_65.jpeg)

أما <u>التصنيف الاحتمالي</u> (أو ا<mark>لإحالة الاحتمالية</mark>)، من ناحية أخرى، فيمكن تنفيذه بوضع عتبات من حيث السمة الكامنة<sub>.</sub> وتتمثل ميزة استخدام هذا النهج في أنه يمكن، بعد إجراء المساواة، أن يستخدم لحساب معدالت انتشار قابلة للمقارنة عبر البلدان. وفي حزمة ""RM.weights، تسمى الدالة لتنفيذ الإحالة الاحتمالية "prob.assign" (اكتب

prob.assign<sup>.</sup> في R لرؤية المساعدة):

![](_page_18_Picture_79.jpeg)

على سبيل المثال، لحساب االحتمالية، بالنسبة لبلد معين، لكونه يتجاوز عتبات محددة سلفا على السمة الكامنة، يمكن للمرء أن يكتب الشفرة التالية:

sthresh =  $c(-0.25, 1.81)$ 

pp.country1 = prob.assign(rr.country1, sthres = sthresh)\$sprob

احتمالية كونها خارج 0.25- على السمة الكامنة في البلد 1 هي

pp.country1[1]\*100

في حين أن احتمال كونها تتجاوز 1.81 على السمة الكامنة في البلد 1 هو

#### pp.country1[2]\*100

![](_page_18_Picture_8.jpeg)

والآن دعونا نفترض أننا نريد حساب معدل انتشار مماثل لانعدام الأمن الغذائي بين البلد 1 والبلد 2.

نقوم بتحميل البيانات للبلد 2 وتناسب نموذج راش:

data(data.FAO\_country2)

XX.country2 = data.FAO\_country2[,1:8]

wt.country2 = data.FAO\_country2\$wt

rv.country2 = rowSums(XX.country2)

rr.country2 = RM.w(XX.country2, wt.country2)

![](_page_19_Picture_7.jpeg)

ثم نحدد مقياسا مشتركا بين البلد 1 والبلد 2 استنادا إلى شدة البند )1b و 2b في الشفرة التالية(:

#### $b1 =$  rr.country 1\$b

 $b2 =$  rr.country2\$b

الخطوة الأولى هي توحيد شدة البند إلى الانحراف المعياري من 1:

 $b1.$ std =  $b1/sd(b1)$ 

 $b2.$ std =  $b2/sd(b2)$ 

![](_page_20_Picture_51.jpeg)

نحسب الفرق بين شدة البند الموحد ومقارنتها بعتبة محددة:

 $tol = 0.5$ 

 $diff.math = abs(b1.std - b2.std)$ 

#### diff.mat

![](_page_20_Picture_52.jpeg)

سوف يكون الناقل "comm.mat" صحيحا إذا كان الفرق بين قيم الشدة الموحدة أقل من مجموعة التسامح، و خاطئا في خالف ذلك:

comm.mat = rep(FALSE, length(diff.mat))

comm.mat[diff.mat < tol] = TRUE

names(comm.mat) = colnames(XX.country1)

comm.mat

![](_page_21_Picture_62.jpeg)

في هذا المثال، تكون العناصر الفريدة (أي غير الشائعة) "قلق" و "طعام قليل".

وباستخدام الناقل ""com.mat، نحدد مقياسا استنادا إلى المتوسط والانحراف المعياري للبنود الشائعة في كلا البلدين:

mean.comm = c(mean(b1.std[comm.mat]), mean(b2.std[comm.mat]))

sd.comm = c(sd(b1.std[comm.mat]), sd(b2.std[comm.mat]))

mean.comm

#### sd.comm

![](_page_21_Picture_63.jpeg)

وتستند شدة البند الموحد الجديدة أيضا إلى هذا المقياس المشترك:

 $b.1.$ std.new =  $(b1.$ std \* sd.comm $[1]$ ) + mean.comm $[1]$  $b.2.$ std.new = ( $b2.$ std \* sd.comm $[2]$ ) + mean.comm $[2]$ 

cbind(b.1.std.new, b.2.std.new)

![](_page_22_Picture_73.jpeg)

يتم رسم هذه الشدة الموحدة الجديدة أدناه (النقاط الزرقاء هي مشتركة، والنقاط الحمراء هي عناصر فريدة من نوعها ويشير خط 45 درجة إلى شدة متساوية):

![](_page_22_Figure_2.jpeg)

باستخدام التعليمات البرمجية التالية:

plot(b.1.std.new, b.2.std.new, pch = 5, col = "blue",xlab = "Country1", ylab = "Country2",  $xlim = c(-3,3)$ ,  $ylim = c(-3,3)$ )

abline $(c(0,1))$ 

text(b.1.std.new, b.2.std.new, colnames(XX.country1), cex = 0.6, pos=2)

points(b.1.std.new[!comm.mat], b.2.std.new[!comm.mat], col = 2, pch = 5)

وتحتاج معدالت االنتشار القابلة للمقارنة إلى حساب العتبات المعدلة وفقا لنفس المقياس المشترك.

اإلبالغ عن عتبات مقياس العناصر الشائعة:

int1=mean.comm[1] slop1=sd.comm[1]/sd(b1) int2=mean.comm[2] slop2=sd.comm[2]/sd(b2) sthresh =  $c(-0.25, 1.81)$ sthesh.new1 = (sthresh - int1)/slop1 sthesh.new2 = (sthresh - int2)/slop2 حساب معدل االنتشار باستخدام العتبات المتساوية

pp.country.new1 = prob.assign(rr.country1, sthres = sthesh.new1)\$sprob pp.country.new2 = prob.assign(rr.country2, sthres = sthesh.new2)\$sprob إن الانتشار القابل للمقارنة لانعدام الأمن الغذائي المتوسط أو الشديد و الشديد في البلد 1 هو

#### pp.country.new1

في حين أن الانتشار القابل للمقارن لانعدام الأمن الغذائي المتوسط أو الشديد و الشديد في البلد 2 هو

#### pp.country.new2

![](_page_23_Figure_6.jpeg)

ويمكننا إذن استنتاج أن معدل الانتشار الشديد لانعدام الأمن الغذائي في البلد 1 (حوالي 51%) أعلى من المعدل في البلد 2 (حوالي 39%) لأن الكميتين تحسبان على أساس مقياس مشترك.

#### "**Equating.fun**" دالة .1.5

عملية التسوية كما هو موضح في القسم السابق هي خطوة دقيقة من التحليل، وإنه من األفضل عدم تشغيلها تلقائيا. ومع ذلك، على سبيل المقارنة، يمكن استخدام الدالة "Equating.fun" في حزمة "RM.weights" بالتوازي مع العملية اليدوية لأداء حساب التكافؤ وحساب معدلات الانتشار القابلة للمقارنة. عملية المعايرة التي تقوم بها هذه الدالة هي التالية:

في الخطوة الأولى، يتم إخراج البند الأكثر تناقضا (إذا تجاوز التسامح) من مجموعة العناصر الشائعة. إذا كانت جميع العناصر المتبقية تتماشى بشكل جيد مع المعيار العالمي (أو بلد المرجع)، فإن الدالة تتوقف، وإلا، يتم إخراج البند الثاني األكثر تناقضا من المجموعة المشتركة، وهكذا يصل إلى الحد األقصى لعدد البنود الفريدة.

#### **االستخدام**

equating.fun(rr1, st=NULL, tol = .35, spec.com1 = 1:8, spec.com2=1:8, thres =  $c(-)$ 0.25, 1.83), maxuniq=3, plot=F,iterative=T, excl.prior1, excl.prior2)

#### **الحجج**

![](_page_24_Picture_213.jpeg)

ويمكن الاطلاع على مثال للتطبيق أدناه (القسم 7 من "Analysis.r"). وينطوي المثال على حساب معدلات انتشار قابلة للمقارنة للبلد 1 باستخدام المعيار العالمي للفترة 2015-2014 المحسوب بواسطة أصوات الجياع كمعيار.

# المعيار العالمي ألصوات الجياع 2015-2014

b.tot=c(-1.2590036, -0.8991436, -1.0876362, 0.4163556, -0.2506451, 0.4466926, 0.8065710, 1.8268093) # مساواة البلد 1 مع المعيار العالمي ee=equating.fun(rr.country1, st=b.tot, tol=0.5) # معدالت انتشار متساوية ee\$prevs\*100 االرتباط بين العناصر المشتركة. ee\$cor.comm.items # إنتاج رسم بياني لحدة البند ee=equating.fun(rr.country1, st=b.tot, tol=0.5, plot=T) # سيتم حفظ الرسم البياني كملف pdf يسمى ملف "pdf.plot\_Equating "في دليل العمل